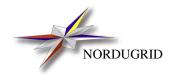

NORDUGRID-MANUAL-7 28/5/2007

THE SRM PROXY SERVICE

Description and Administrator's Manual

A.Konstantinov\*

\*aleks@fys.uio.no

# Contents

| 4 | Setup         | 3 |
|---|---------------|---|
| 3 | Configuration | 3 |
| 2 | Architecture  | 3 |
| 1 | Introduction  | 3 |

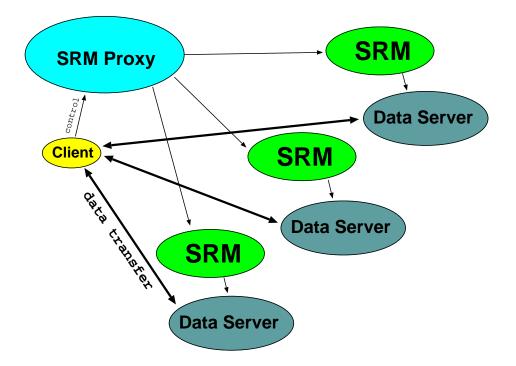

Figure 1: Architecture of Data Storage Infrastructure

#### **1** Introduction

A SRM Proxy provides single entry point for multiple SRM [?] using SRM v1.1 interfaces. It is part of HTTPSD server. So please read this manual first [?].

The SRM Proxy is developed as part of ARC software but can be used independently.

#### 2 Architecture

The SRM Proxy accepts requests from clients and distributes them among SRM services. Then it merges responses and passes result back to client (see fig. 1). For each long-lasting SRM request SRM Proxy keeps a map to associate identifiers of object at remote SRM services with those presented to client.

#### **3** Configuration

The SRM Proxy is part of HTTPSD server and is configured in corresponding section of server's configuration file. It supports following service-specific configuration commands:

- storage=directory\_path directory\_path specifies directory used to store data about request mappings.
- *endpoint* = *URL* URL of remote SRM service where SRM Proxy will be dispatching requests to. Do not forget to use URL option *protocols*=*gssapi* for servers with GSI GSOAP implementation of HTTPg.

#### 4 Setup

After installation following files must be present in installation root:

- sbin/httpsd
- lib/srmproxy.so
- *sbin/httpsd.sh* (optional)

Edit /etc/arc.conf (preferred way) or etc/httpsd.conf configuration file as described in [?], [?] and Section 3.

Make sure You have valid host certificate and key at /etc/grid-security/host{certlkey}.pem .

Start HTTPSD by using SysV startup script (/etc/init.d/httpsd start) or by simplified startupt script *sbin/httpsd.sh* or directly (\$NORDUGRID\_LOCATION/sbin/httpsd).

Look at /var/log/httpsd.log (default log file) for possible errors.

### **Appendix A. Configuration Example**

General configuration part, applies to every service. For more information see [?].

```
[common]
hostname="home.takas.lt"
globus_tcp_port_range="9000,9300"
x509_user_key="/etc/grid-security/hostkey.pem"
x509_user_cert="/etc/grid-security/hostcert.pem"
x509_cert_dir="/etc/grid-security/certificates"
```

Configuration of httpsd server. For more information see [?]. This block defines server which listens on TCP/IP ports 8000 (HTTPg) and 8001 (HTTPS).

```
[httpsd]
logfile= /var/log/httpsd.log
pidfile=/var/log/httpsd.pid
debug=4
gsiport=8000
sslport=8001
```

This shared library contains plugin named "se". It provides SRM Proxy service.

```
plugin=/opt/nordugrid/lib/srmproxy.so
```

Configuration block which activates and defines behavior of "srmproxy" service.

[httpsd/srmproxy]

Path where service can be contacted.

path=/srmproxy

Mapping information is stored under /tmp/srmproxy.

storage=/tmp/srmproxy

#### SRM requests are dispatched to 3 SRM servers.

```
endpoint=srm://srm1.server.org/srm/managerv1
endpoint=srm://srm2.server.org:5000;protocol=gssapi/srm/managerv1
endpoint=srm://srm3.server.org/srm/managerv1
```

## References

- [1] Storage Resource Management Working Group. [Online]. Available: http://sdm.lbl.gov/srm-wg/
- [2] A. Konstantinov, The HTTP(s,g) And SOAP Framework, The NorduGrid Collaboration, NORDUGRID-TECH-9.
- [3] —, Configuration and Authorisation of ARC (NorduGrid) Services, The NorduGrid Collaboration, NORDUGRID-TECH-6.